# **MANG** vriendenclub

### TomTom GO Navigation

**Ga naar de Apple App Store op de iPhone of de Google Play Store op de Android telefoon en zoek naar 'TomTom Go'.**

**Er is een 30-dagen proefabonnement. Hierna kunt u één van de abonnementen met automatische verlenging selecteren: 1 maand € 3,99 6 maanden € 13,99**

**12 maanden € 19,99 Prijzen kunnen veranderen. U kunt het abonnement op elk moment beëindigen.**

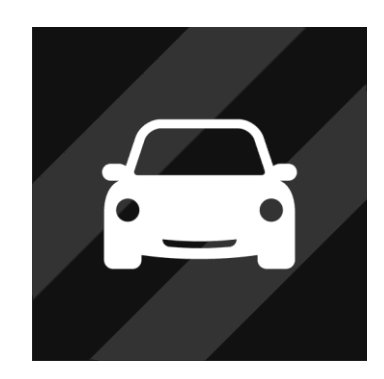

#### Waarom TomTom Go Navigation

Een uitgeprint routeboek is kostbaar om te maken, inflexibel en vrijwel onmogelijk te gebruiken voor leden die alleen in de auto zitten. Wij maken routes altijd digitaal en sturen deze in de vorm van een .GPX bestand op naar de inschrijvers van een tourrit. Die zetten het .GPX bestand daarna op hun telefoon, zodat zij de route foutloos kunnen rijden zonder teveel afleiding.

De afgelopen jaren hebben wij geëxperimenteerd met verschillende varianten van navigatiesystemen op de telefoon: denk aan Osmand, Scenic, Myroute, Kurviger. Het beste getest, en ook volgens onze bevindingen, is app van TomTom. Daarom willen wij **alleen TomTom Go** nog officieel ondersteunen. Het blijkt in de praktijk niet te doen om leden met verschillende telefoons en verschillende apps goed te kunnen helpen, vooral niet vlak voor een rit.

Uiteraard kunt u uw favoriete app blijven gebruiken, maar daar kunnen wij niet bij helpen. Wilt u graag een gratis app? Kies dan Osmand, die is voor zowel iPhone als Android te downloaden. Er is wel een steile leercurve (Osmand is niet logisch opgebouwd).

#### Voorbereiding is het halve werk

OEFEN vooraf met de TomTom app. Gebruik hem in elk geval om een keer naar uw huisadres te navigeren. Zo ziet u hoe de app functioneert en hoe u gesproken aanwijzingen kunt horen en interpreteren. Zet ook een oefenroute in de app, via TomTom Mydrive (uitleg volgt hieronder). Het is voor het bestuur onmogelijk om vlak voor een tourrit iedereen nog te helpen met de navigatieapp. Die moet u al geïnstalleerd hebben, gebruikt hebben, en de route moet erin staan.

- Installeer de TomTom Go navigatie-app op uw telefoon.
- Onthou het emailadres en wachtwoord waarmee u dat doet (of schrijf het even op... dat heeft u nog een keer nodig).
- Installeer de kaart van Nederland.

#### Als het allemaal niet werkt

Als de app niet werkt of u begrijpt hem niet, en een eventuele routebeschrijving niet heeft uitprint, voer dan de adressen voor de tussenstops in de autonavigatie in. Als u niet achter iemand aan kunt rijden, gaat u gewoon naar de volgende tussenstop (meestal de lunchlocatie of de eindlocatie).

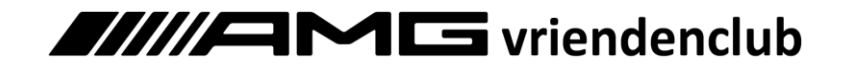

#### Een route laden

De volgende stappen werken het prettigst op een laptop of PC.

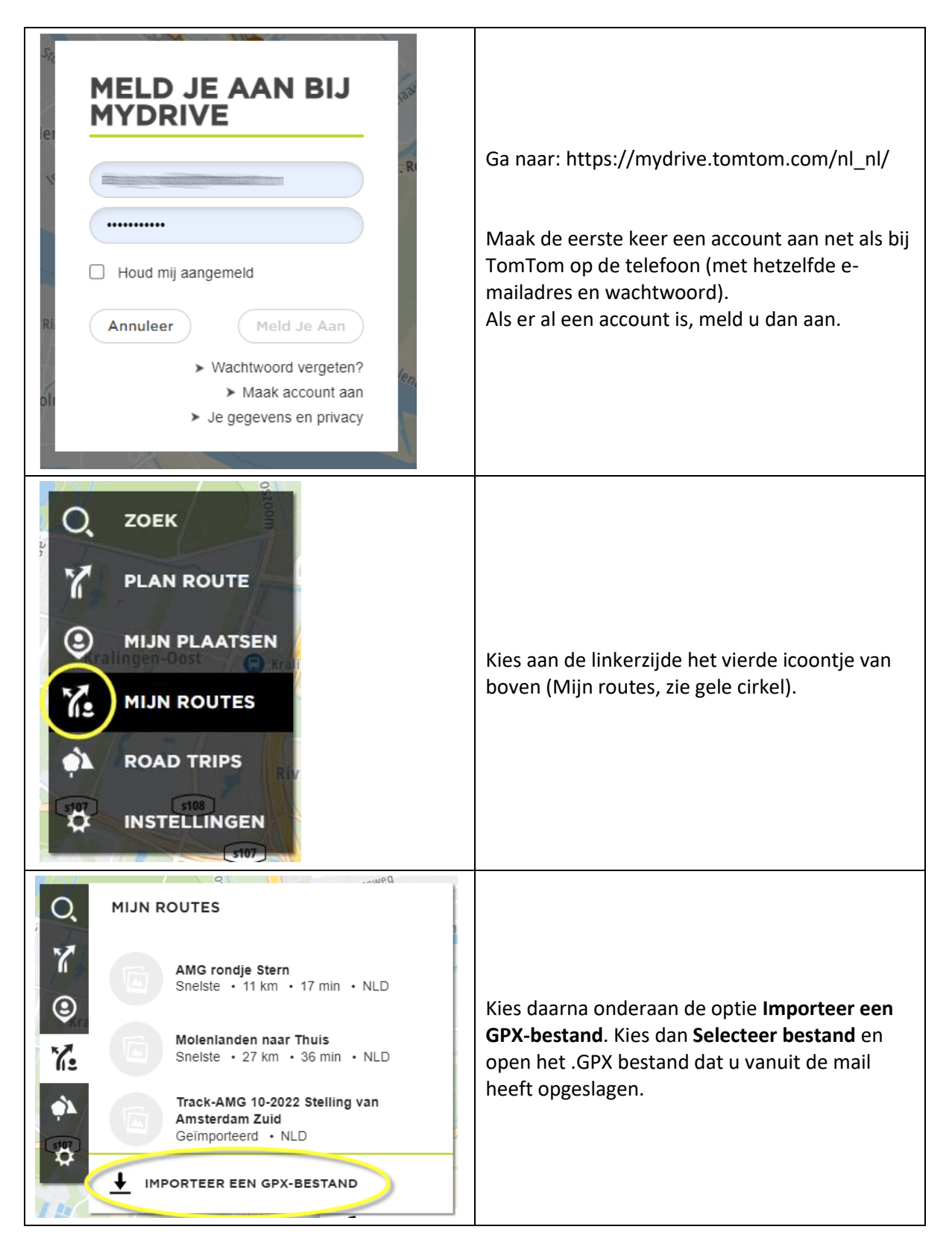

# **11//AMG** vriendenclub

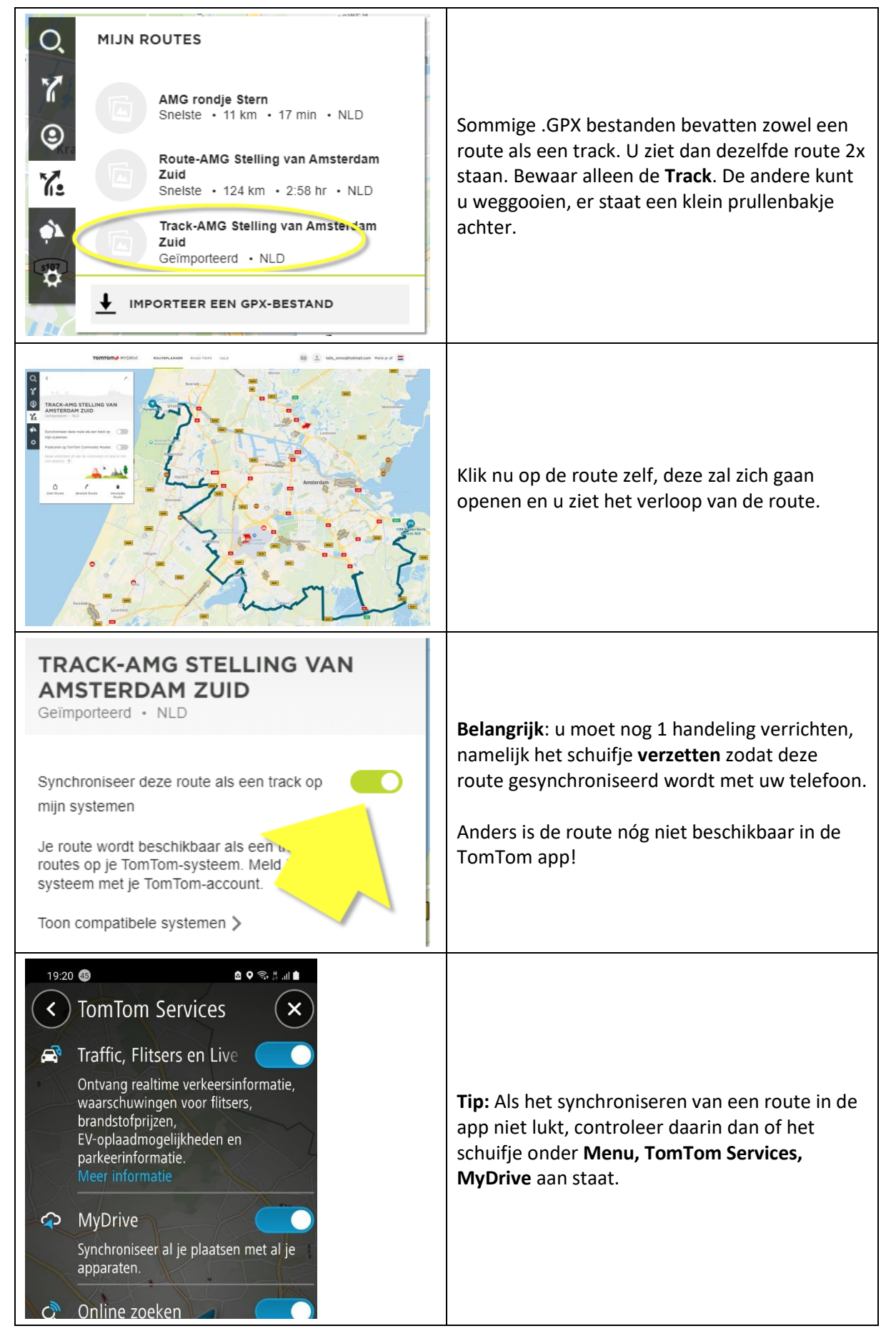

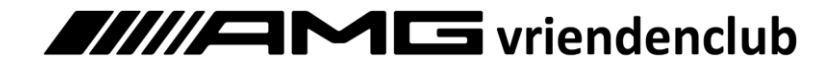

### Een route starten en stoppen

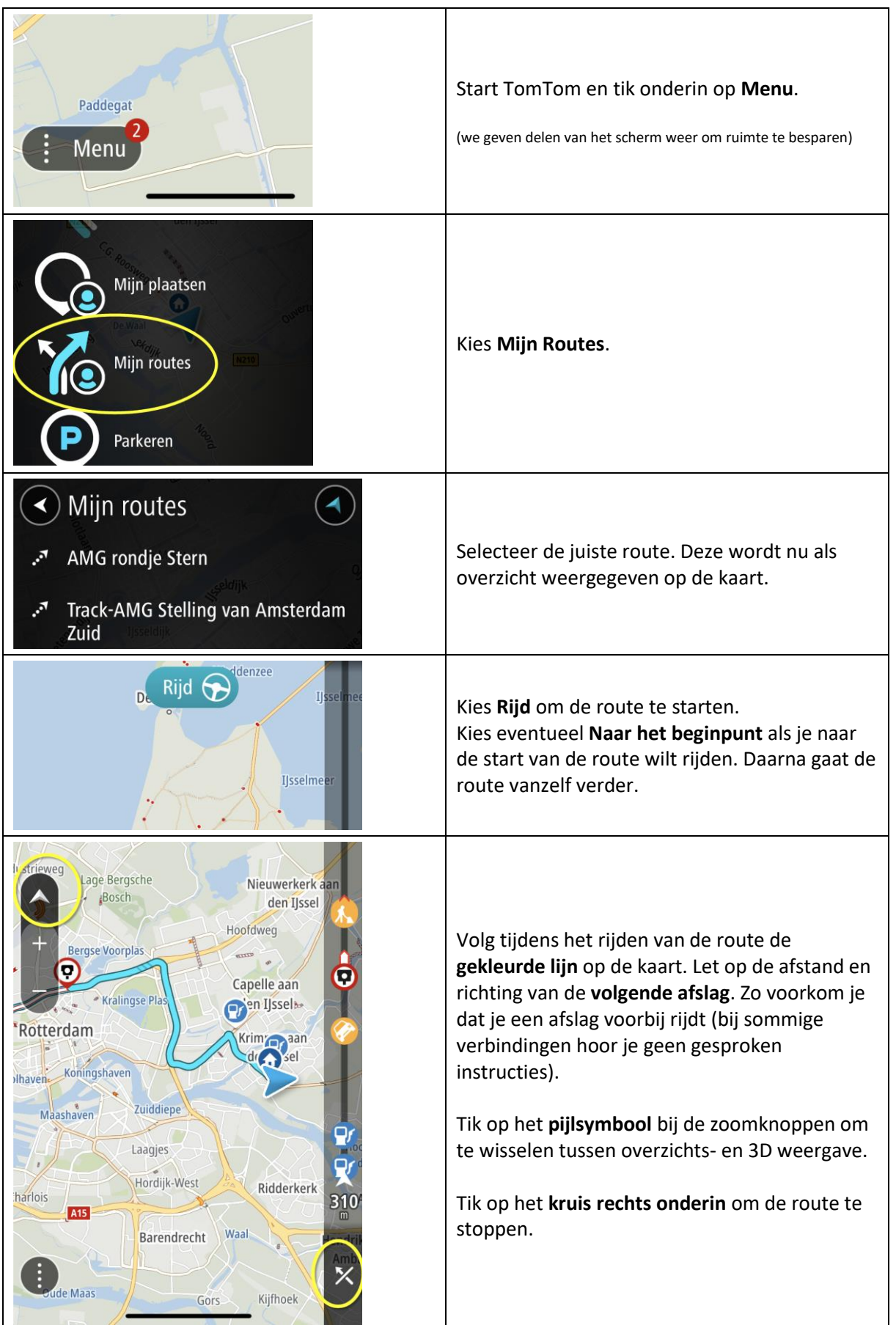